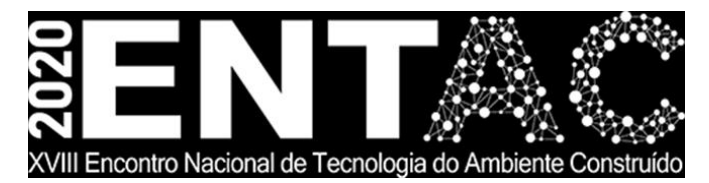

Futuro da Tecnologia do Ambiente Construído e os Desafios Globais Porto Alegre, 4 a 6 de novembro de 2020

# **ESTUDO DO BIM 5D PARA ORÇAMENTAÇÃO DE UM PROJETO PÚBLICO COM USO DO SINAPI<sup>1</sup>**

## **ANDRADE, Felipe M.R.(1); BIOTTO, Clarissa N.(2); SERRA, Sheyla M.B.(3)**

**(1)** Universidade Federal de São Carlos (UFSCar), feliper.andrade@hotmail.com **(2)** Programa de Pós-Graduação em Engenharia Civil (PPGECiv) - UFSCar, clarissa.biotto@ufscar.br **(3)** PPGECiv - UFSCar, sheylabs@ufscar.br

#### **RESUMO**

*O processo de orçamentação de uma obra ocorre por meio do método de composição de custos unitários com o uso de planilhas orçamentárias que são alimentadas com dados quantitativos retirados manualmente dos projetos. Esse processo pode apresentar-se falho. Ciente disso e sabendo da importância da avaliação de custos para um empreendimento público e do uso obrigatório do BIM (Building Information Modelling) em obras públicas a partir de 2021, neste trabalho estudou-se a aplicação do BIM para extração de quantitativos e orçamentação baseada nas especificações do Sistema Nacional de Preços e Índices para a Construção Civil (SINAPI). O método de pesquisa utilizado foi o estudo de caso de uma obra pública no campus de São Carlos da UFSCar. Para isso, utilizou-se documentos da licitação e projetos CAD 2D. Foram feitas duas modelagens BIM: a primeira para a extração de quantitativos e comparação com dados da licitação; e a segunda para compor os custos da alvenaria estrutural baseado no SINAPI. Por fim, o estudo demonstrou similaridade entre quantitativos extraídos do modelo BIM e os da licitação, porém, para se utilizar o SINAPI é necessário modelar especificamente para o mesmo.*

*Palavras-chave: BIM 5D, orçamentação, extração de quantitativos, SINAPI, obra pública.*

#### **ABSTRACT**

*The budgeting process of a construction occurs through the method of composition of unit costs using budget spreadsheets that are fed with quantitative data taken manually from the projects. This process can be flawed. Aware of this and knowing the importance of cost evaluation for a public project, added to the mandatory use of BIM (Building Information Modelling) in public projects from 2021 onwards, in this work we studied the application of BIM*  for quantitative take-off and budgeting based on specifications of the National System of *Prices and Indices for Civil Construction (SINAPI). The research method used was the case study of the public project at UFSCar, campus of São Carlos. For this, bidding documents and 2D CAD projects were used. Two BIM models were developed: the first for quantities take-off and comparison with bidding data; and the second to compose the costs of the structural masonry based on SINAPI. Finally, the study demonstrated similarity between quantities extracted from the BIM model and those from the bidding, however, to use SINAP it was necessary to model specifically for it.*

*Keywords: 5D BIM. Budgeting. Quantities Take-off. SINAP. Public Project.* 

<sup>1</sup> ANDRADE, F.M.R.; BIOTTO, C.N.; SERRA, S.M.B. Estudo do BIM 5D para orçamentação de um projeto público com uso do SINAPI. In: ENCONTRO NACIONAL DE TECNOLOGIA DO AMBIENTE CONSTRUÍDO, 18., 2020, Porto Alegre. **Anais**... Porto Alegre: ANTAC, 2020.

# **1 INTRODUÇÃO**

Tradicionalmente, a orçamentação de um projeto de construção ocorre por meio do uso de planilhas de custos alimentadas com dados quantitativos retirados manualmente dos desenhos 2D do projeto multiplicados pela unidade de custo de material, equipamento, mão-de-obra e assim por diante (ABANDA et al., 2017). Esse processo, muitas vezes, pode conter erros, o que pode afetar a tomada de decisão e o desempenho dos negócios de empresas. Alternativamente, o BIM pode fornecer maior precisão na obtenção de quantitativos, reduzindo seu tempo de execução, uma vez que os dados são extraídos instantaneamente e automaticamente (EASTMAN et al., 2011; BRYDE et al., 2013; SMITH, 2014; CHAREF et al., 2018). O uso do BIM para levantamento de quantitativo e orçamento é conhecido como BIM 5D. Diferentes práticas podem ser utilizadas para estimativa de custos com base em modelos BIM, como por exemplo, exportar quantitativos de objetos de construção para software de estimativa, ou conectar a ferramenta BIM com o software de estimativa, ou mesmo utilizar ferramentas BIM de quantificação (WU et al., 2014).

Conforme o Decreto Federal n˚ 10.306 de 02 de abril de 2020, o uso do BIM se tornará obrigatório nos projetos do setor público a partir de 2021 (BRASIL, 2020). Além disso, desde 2003 é obrigatória a utilização do SINAPI para estimativa de custos de projetos públicos brasileiros; disponibilização de composições de serviços e quantidades para aquisição de materiais, equipamentos, serviços e mão-de-obra (CAIXA, 2019). No entanto, o uso do SINAPI no processo de modelagem BIM 5D não tem sido explorado na literatura, e as melhores práticas de modelagem ainda são desconhecidas.

Com base nisso, esta pesquisa tem dois objetivos: 1. Comparar o uso do BIM 5D com o método tradicional de extração de quantitativos; e, 2. Estudar as adaptações no modelo BIM 5D e em seus parâmetros para que se possa utilizar as composições do SINAPI de estimativa de custos.

# **2 REVISÃO BIBLIOGRÁFICA**

# **2.1 Orçamentação**

O orçamento de obra expressa os custos necessários para a realização de um empreendimento, de acordo com um plano de execução previamente estabelecido (LIMMER, 1997). Ele é uma das primeiras informações que o empreendedor deseja conhecer para determinar a viabilidade do projeto como negócio (GOLDMAN, 2004).

O processo de elaboração de orçamentos, ou orçamentação, tradicionalmente é realizado pelo levantamento dos serviços a serem executados, seus quantitativos e seus respectivos preços unitários. Esses dados são trabalhados em planilhas eletrônicas ou softwares de orçamento. A quantificação é feita de maneira manual utilizando-se desenhos 2D; processo esse que está sujeito ao erro humano, tende a propagar imprecisões e consome uma considerável parcela de tempo.

Desde 2003, a orçamentação de obras públicas deve seguir o SINAPI, o qual apresenta referências de custos, composições de serviços e quantitativos para aquisição de materiais, equipamentos, serviços e mãos de obra (CAIXA, 2019).

O uso da tecnologia BIM, ao possibilitar a extração de quantitativos de maneira automática e precisa, reduz a variabilidade na orçamentação e diminui o tempo gasto no processo (EASTMAN et al., 2011; WITICOVSKI, 2011; NASSAR, 2012).

### **2.2 Modelagem BIM 5D**

A modelagem BIM 5D é utilizada para extração de quantitativos e preparação de orçamento. De maneira geral, os modelos BIM 5D se apresentam superiores aos métodos tradicionais de extração de quantitativos baseados em desenhos 2D do empreendimento (CHAREF et al., 2018).

Existem na literatura diversos trabalhos que exploram o uso de modelos BIM para orçamentação no contexto brasileiro. Nessas pesquisas, diferentes softwares foram empregados, como Autodesk Revit, ArchiCAD e SketchUP. Todos esses estudos encontraram resultados semelhantes: aumento da precisão dos quantitativos extraídos; aumento da confiabilidade; automatização na atualização dos quantitativos conforme alteração de projeto; entre outros. As pesquisas analisadas estão representadas no Quadro 1 a seguir.

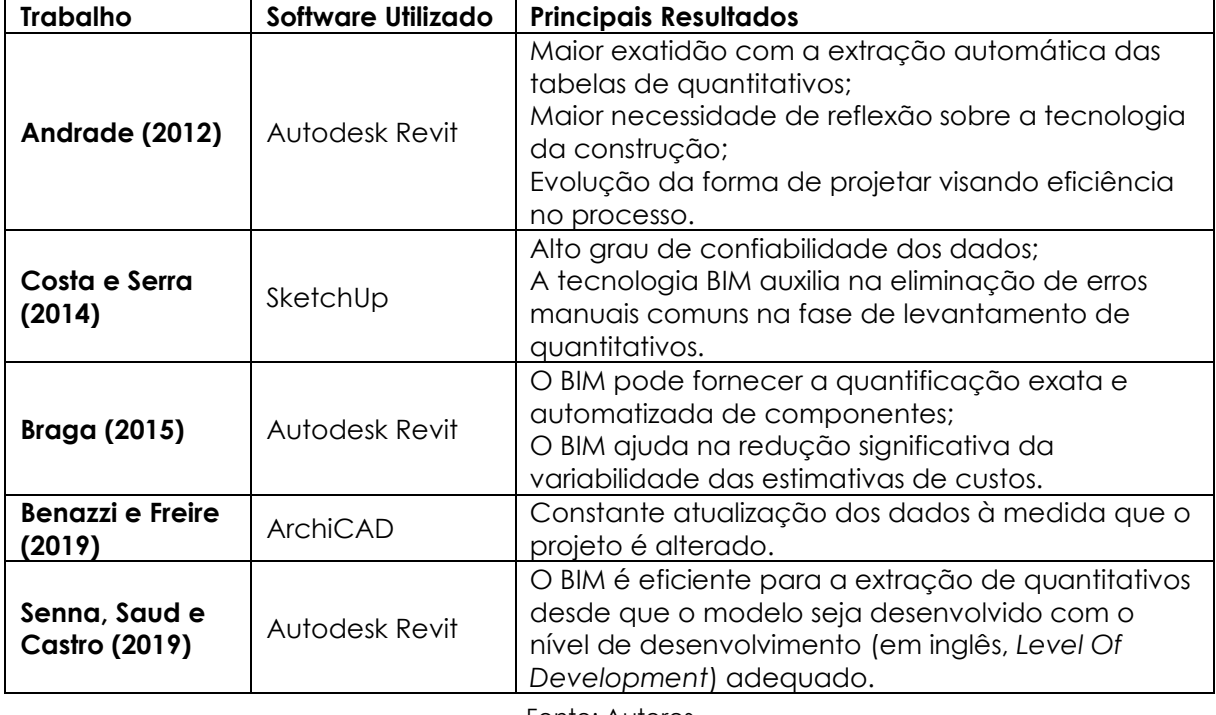

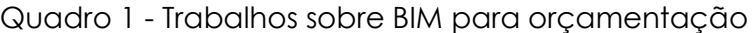

Fonte: Autores

Apesar da existência de trabalhos nacionais sobre o uso de modelos BIM 5D, os mesmos não apresentam o detalhamento do processo de concepção dos modelos no contexto de obras públicas e sua relação com a orçamentação baseado nas composições do SINAPI.

Tendo em vista a exigência do uso de BIM em obras públicas a partir de 2021, e o baixo número de trabalhos científicos sobre a relação BIM-SINAPI, fez-se necessária a realização de um trabalho que contemple essa abordagem e não somente as vantagens do BIM na extração de quantitativos.

# **3 MÉTODO DE PESQUISA**

A estratégia de pesquisa adotada nesta investigação foi o estudo de caso, o qual pretende explorar em detalhes e grande profundidade um fenômeno em seu contexto real (YIN, 2015). Os pesquisadores selecionaram o Instituto Nacional de Ciência e Tecnologia dos Hymenoptera Parasitóides (INCT - HYMPAR) como o edifício do estudo de caso. Trata-se de um projeto de construção pública no campus da Universidade Federal de São Carlos (UFSCar), com uma área total de construção de 200m² em alvenaria estrutural.

O processo de pesquisa (ver Figura 1) iniciou-se com a revisão bibliográfica sobre modelagem BIM 5D, orçamentação e aplicação do SINAPI em obras públicas. Em seguida, iniciou-se o estudo de caso: houve uma primeira etapa de modelagem BIM 5D – I, no qual um primeiro modelo 3D BIM foi desenvolvido no Autodesk Revit 2019 com base nos desenhos 2D CAD do projeto coletados junto ao setor de projetos da universidade. Nessa etapa foram modelados os seguintes elementos construtivos com nível de desenvolvimento - LOD 300: fundação, alvenaria estrutural (modelada como Parede Empilhada), piso, esquadrias, laje e telhado. Fez-se a extração e comparação entre os quantitativos do modelo BIM com os dados da licitação. Desse modelo não foi possível aplicar o SINAPI, portanto, uma nova modelagem BIM foi necessária.

Na etapa seguinte de modelagem BIM 5D – II, as alvenarias foram modeladas com nível de desenvolvimento conceitual, ou seja, LOD 200, para se poder aplicar os parâmetros de composição de custos da alvenaria estrutural referenciados no SINAPI. Os resultados de ambas etapas foram analisados e suas contribuições enfatizadas.

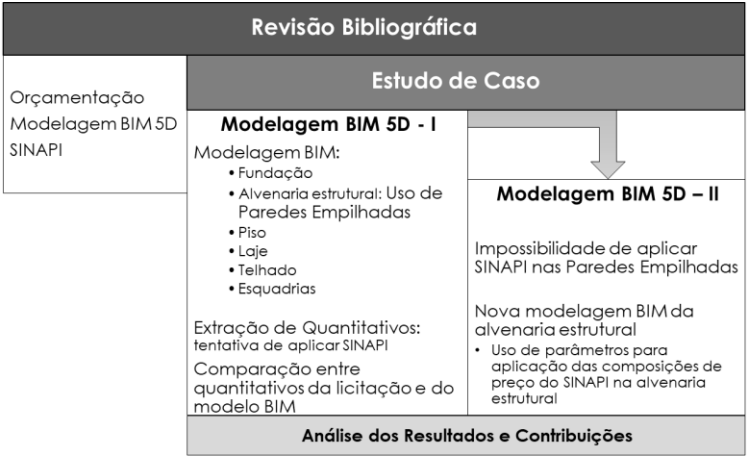

Figura 1 - Processo de pesquisa

Fonte: Autores

### **4 MODELAGEM BIM 5D - I**

A primeira modelagem BIM para extração de quantitativos seguiu a seguinte sequência (Quadro 2).

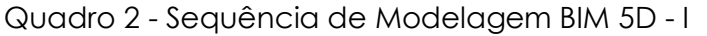

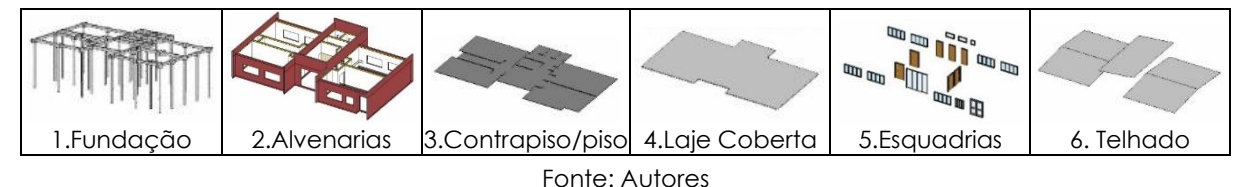

Devido às onze variações de paredes que contém o projeto, foram necessários modelar as alvenarias utilizando o "empilhamento de paredes". Por meio dessa ferramenta, se empilhou três possíveis perfis de paredes: parede crua (chapisco, bloco cerâmico e chapisco); parede revestida - pintada (revestimento cerâmico,

emboço, chapisco, bloco cerâmico, chapisco, massa e pintura); e, parede pintada – pintada (pintura, massa, chapisco, bloco cerâmico, chapisco, massa e pintura). Esses perfis de revestimento poderiam ser para área interna ou externa.

Para explicar o processo de modelagem, considera-se uma parede interna que divide um ambiente molhado e um ambiente seco (vide Figura 2). Na face do ambiente molhado tem-se as seguintes composições: 0,05 m de parede chapiscada; 1,60 m de parede com revestimento cerâmico; e, 1,40 m de parede com pintura. Para a face do ambiente seco tem-se: 0,05 m de parede chapiscada sem emboço; e, 3,00 m de parede com pintura.

No total, foram criadas cinco combinações de revestimentos (interno ou externo) e pintura (interna ou externa), como esquematizadas na Figura 2 e representadas na Tabela 1, as quais permitiram obter onze perfis de parede.

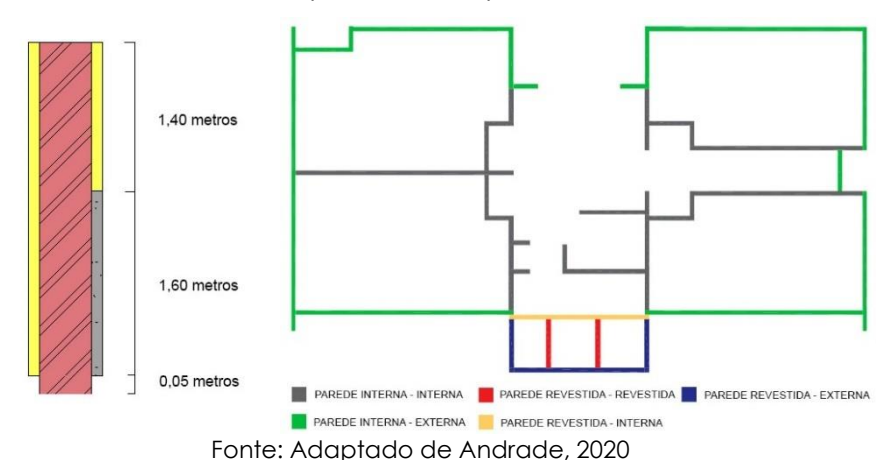

Figura 2 – Esquema de cotas verticais de revestimentos e distribuição das paredes empilhadas na planta

Tabela 1 – Cotas das variações de paredes empilhadas

| Interna-Interna |       | Interna-Externa |       | Interna-Revestida |       | Externa-Revestida |       | Revestida-Revestida |       |  |
|-----------------|-------|-----------------|-------|-------------------|-------|-------------------|-------|---------------------|-------|--|
| Tipo de         | Cota  | Tipo de         | Cota  | Tipo de           | Cota  | Tipo de           | Cota  | Tipo de             | Cota  |  |
| Parede          | (m)   | Parede          | (m    | Parede            | (m)   | Parede            | (m)   | Parede              | (m)   |  |
| Interna -       | Até o | Interna-        | Até o | Interna -         | Até o | Interna           | Até o | Interna -           | Até o |  |
| Interna         | topo  | Externa         | topo  | Interna           | topo  | Externa           | topo  | Interna             | topo  |  |
| Interna         | 0,12  | Externa         | 0,12  | Interna           | 1,6   | Externa           | 1,6   | Revestida -         | 1,6   |  |
| Rodapé          |       | Rodapé          |       | Revestida         |       | Revestida         |       | Revestida           |       |  |
| Interna         |       | Externa         | 0,05  | Interna           | 0.12  | Externa           | 0.12  | Interna             | 0.12  |  |
| Crua            | 0,05  | Crua            |       | Rodapé            |       | Rodapé            |       | Rodapé              |       |  |
|                 |       |                 |       | Interna           | 0,05  | Externa           |       | Interna Crua        | 0,05  |  |
|                 |       |                 |       | Crua              |       | Crua              | 0.05  |                     |       |  |

Fonte: Adaptado de Andrade, 2020

Durante a Modelagem BIM 5D - I, percebeu-se a importância de seguir a mesma sequência de construção no processo de modelagem, a fim de obter quantitativos mais precisos. A comparação entre o Modelo BIM 5D - I e a planilha orçamentária da licitação mostra uma pequena diferença de valores de ambos os métodos, conforme retratado na Tabela 2. Embora seja uma pequena diferença observada entre os métodos BIM e manual, essas quantidades podem aumentar em projetos maiores e mais complexos.

| <b>Categorias Nome</b> |                                | Quantitativo do<br>Modelo BIM 5D - I | Quantitativo da<br>Licitação |              | Diferença<br>Relativa |
|------------------------|--------------------------------|--------------------------------------|------------------------------|--------------|-----------------------|
| Fundação               | Bloco de concreto              | 5 m <sup>3</sup>                     |                              |              |                       |
|                        | Vigas baldrame                 | $8,16 \text{ m}^3$                   |                              |              |                       |
|                        | Total                          | $13,16 \text{ m}^3$                  | $13.1 \text{ m}^3$           |              | 0,46%                 |
| Paredes                | Blocos de alvenaria estrutural | 462 m <sup>2</sup>                   | 466 m <sup>2</sup>           |              | $-0.86%$              |
|                        | Chapisco                       | m <sup>2</sup><br>871                | $850 \, \text{m}^2$          |              | 2,47%                 |
|                        | Massa                          | $806 \, m^2$                         | 806,36 m <sup>2</sup>        |              | $-0.04%$              |
|                        | Emboco                         | m <sup>2</sup><br>41                 | 43,68 m <sup>2</sup>         |              | $-2,4%$               |
|                        | Pintura interna                | 433 m <sup>2</sup>                   | 427,68 m <sup>2</sup>        |              | 1,24%                 |
|                        | Pintura externa                | 356 m <sup>2</sup>                   | 378,68 m <sup>2</sup>        |              | $-5,99\%$             |
|                        | Revestimento cerâmico          | m <sup>2</sup><br>41                 | 43,68 m <sup>2</sup>         |              | $-2,4%$               |
|                        | Rodapé                         | 142,11<br>m                          | 144,63 m                     |              | $-1,74%$              |
| Chão                   | Contrapiso                     | m <sup>2</sup><br>201                | 200,97 m <sup>2</sup>        |              | 0,01%                 |
|                        | Granilite                      | 201<br>m <sup>2</sup>                | 200,97 m <sup>2</sup>        |              | 0,01%                 |
|                        | Laje                           | $225 \, m^2$                         | $225 \text{ m}^2$            |              | 0,00%                 |
|                        | Revestimento laje              | $207 \, m^2$                         |                              | $209 \, m^2$ | $-0.96%$              |
| Telhado                | Telhas                         | 236 m <sup>2</sup>                   | 235,78 m <sup>2</sup>        |              | 0,09%                 |

Tabela 2 – Exemplo de Categorias Quantitativos Analisados

Fonte: Adaptado de Andrade, 2020

### **5 Modelagem BIM 5D - II**

Após a extração dos quantitativos do modelo BIM 5D – I, se tentou aplicar as especificações do SINAPI para estimar o custo/m<sup>2</sup> da alvenaria estrutural, conforme Tabela 3. Entretanto, para aplicá-las é preciso que o modelo apresente as informações de área líquida e presença ou não de aberturas. Essas informações não foram possíveis de se extrair da alvenaria modelada como paredes empilhadas. Exemplificando esse problema, uma parede de 15m² é dividida em três paredes menores empilhadas de 5m² cada. Segundo o SINAPI, o custo de uma alvenaria de 15m<sup>2</sup> é diferente do custo de três paredes de 5m<sup>2</sup>, embora a área líquida seja a mesma. Assim, foi necessário criar um segundo modelo (Modelo BIM 5D - II) contendo apenas paredes simples em LOD 200, como mostra a Figura 3.

Tabela 3 – Custos da Alvenaria Estrutural por metro quadrado

| Tipo de Alvenaria Estrutural                                   | $R\frac{S}{m^2}$ |
|----------------------------------------------------------------|------------------|
| Paredes com área líquida maior que 6m <sup>2</sup> de com vãos | 56,18            |
| Paredes com área líquida maior que 6m <sup>2</sup> de sem vãos | 52,75            |
| Paredes com área líquida menor que 6m <sup>2</sup> de com vãos | 63,15            |
| Paredes com área líquida menor que 6m <sup>2</sup> de sem vãos | 57,16            |
| Fonte: Adaptado de SINAPI/SP 07/2018                           |                  |

Figura 3: Vista do modelo BIM 5D – II contendo apenas alvenaria em LOD 200.

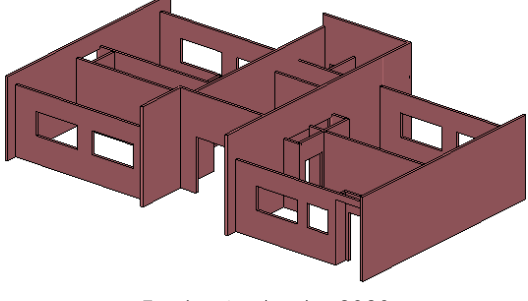

Fonte: Andrade, 2020

Neste segundo modelo BIM, um novo parâmetro foi criado para calcular o custo/m² de cada parede segundo as especificações do SINAPI, seguindo a equação:

#### $Se(Abertura = 1, Se(Area > 6, 56.18, 63.15), Se(Area < 6, 57.16, 52.75)).$

O custo total da alvenaria estrutural alcançado no Modelo BIM 5D - II foi de R\$ 25.807,38, valor muito próximo ao da planilha orçamentária de licitação de R\$ 25.582,87. A diferença relativa é inferior a 1%. Embora a área líquida em ambos os métodos (BIM e manual) tenha sido a mesma, 466,16m², a pequena diferença encontrada no custo final deve-se às diferenças entre os critérios de classificação das paredes nos quatro grupos apresentados na Tabela 3.

## **6 CONCLUSÕES**

Esta pesquisa analisou o uso do modelo BIM 5D nos processos de extração de quantitativos e estimativa de custos de um empreendimento público. Para que a extração dos quantitativos fosse mais precisa, foi necessário modelar as paredes de alvenaria estrutural com a ferramenta parede empilhada, contemplando onze diferentes perfis de paredes existentes no projeto. A comparação dos quantitativos entre o método tradicional e o modelo BIM 5D não apresentou diferença significativa entre os métodos. Tal fato se deve à baixa complexidade e metragem do projeto.

No entanto, ao tentar utilizar o mesmo modelo BIM 5D para estimativa de custo da alvenaria estrutural com base nas especificações do SINAPI, as paredes que foram modeladas empilhadas não puderam ser utilizadas para checar a área líquida e a presença ou ausência de vãos. Portanto, foi necessário desenvolver um novo modelo BIM 5D adicionando novos parâmetros para calcular os custos/m<sup>2</sup> da parede.

A principal constatação do artigo é a impossibilidade de se utilizar apenas um modelo único BIM para a extração de quantitativos e estimativa de custos de acordo com as referências do SINAPI. A modelagem focada no SINAPI exige esforços de planejamento do próprio processo de modelagem, incluindo a definição do nível de desenvolvimento dos objetos compatíveis com a forma de custeio de cada elemento de construção especificado pelo SINAPI.

#### **AGRADECIMENTOS**

Os autores agradecem à Coordenação de Aperfeiçoamento de Pessoal de Nível Superior (CAPES) pela concessão da bolsa de estudos de pós-doutorado da segunda autora deste artigo via Programa Nacional de Pós Doutorado (PNPD).

### **REFERÊNCIAS**

ABANDA, F.H.; KAMSU-FOGUEM, B.; TAH, J.H.M. BIM – New rules of measurement ontology for construction cost estimation. **Engineering Science and Technology, An International Journal.**  V.20, n.2. p. 443-459. abr. 2017. Disponível em:<https://doi.org/10.1016/j.jestch.2017.01.007>

ANDRADE, Felipe Miguel Rocha. **Estudo do BIM na Orçamentação de Edificações Públicas com Uso do SINAPI**. 2020. 53 f. TCC (Graduação) - Curso de Engenharia Civil, Departamento de Engenharia Civil, Universidade Federal de São Carlos, São Carlos, 2020.

ANDRADE, L. S. **A contribuição dos sistemas BIM para o planejamento orçamentário das obras públicas**: estudo de caso do auditório e da biblioteca de Planaltina. Dissertação (Mestrado em Arquitetura e Urbanismo) – Universidade de Brasília, Brasília, 2012.

BENAZZI JUNIOR, L. A.; FREIRE, F. Avaliação de quantitativos e planejamento de custos utilizando processo BIM. In: SIMPÓSIO BRASILEIRO DE TECNOLOGIA DA INFORMAÇÃO E COMUNICAÇÃO NA CONSTRUÇÃO, 2., 2019, Campinas, SP. **Anais**[...]. Porto Alegre: ANTAC, 2019. Disponível em:<https://antaceventos.net.br/index.php/sbtic/sbtic2019/paper/view/139>

BRAGA, P. R. **Levantamento de quantitativos com uso da tecnologia BIM**. 2015. 130f. Trabalho de Conclusão de Curso (Graduação) – Curso de Engenharia Civil, Escola Politécnica, Universidade Federal da Bahia, Salvador, 2015.

BRASIL. Decreto n. 10.306, de 02 de abril de 2020. **Estabelece a utilização do Building Information Modelling na execução direta ou indireta de obras e serviços de engenharia realizada pelos órgãos e pelas entidades da administração pública federal, no âmbito da Estratégia Nacional de Disseminação do Building Information Modelling - Estratégia BIM BR, instituída pelo Decreto nº 9.983, de 22 de agosto de 2019**. Disponível em:

https://www.planalto.gov.br/ccivil\_03/\_ato2019-2022/2020/decreto/d10306.htm

BRYDE, D.; BROQUETAS, M.; MARCVOLM, J. The project benefits of Building Information Modelling (BIM). **International Journal of Project Management.** v.31, i.7, p. 971-980. out. 2013. Disponível em:<https://doi.org/10.1016/j.ijproman.2012.12.001>

CAIXA ECONÔMICA FEDERAL. **SINAPI: Metodologia e Conceitos**. 2019. Disponível em: [http://www.caixa.gov.br/Downloads/sinapi-manual-de-metodologias-e](http://www.caixa.gov.br/Downloads/sinapi-manual-de-metodologias-e-conceitos/Livro_SINAPI_Metodologias_e_Conceitos_7_Edicao.pdf)[conceitos/Livro\\_SINAPI\\_Metodologias\\_e\\_Conceitos\\_7\\_Edicao.pdf](http://www.caixa.gov.br/Downloads/sinapi-manual-de-metodologias-e-conceitos/Livro_SINAPI_Metodologias_e_Conceitos_7_Edicao.pdf) 

CHAREF, R.; ALAKA, H.; EMMITT, S. Beyond the third dimension of BIM: A systematic review of literature and assessment of professional views. **Journal of Building Engineering.** v.19, p. 242- 257. set. 2018. Disponível em: <https://doi.org/10.1016/j.jobe.2018.04.028>

COSTA, J.M.C.; SERRA, S. M. B. Comparação de processos de levantamento de quantitativos: tradicional e BIM In: Encontro Nacional de Tecnologia do Ambiente Construído, 15., 2014, Maceió, **Anais...** ENTAC, novembro 2014.

EASTMAN, C.M.; TEICHOLZ, P.; SACKS, R.; LISTON, K. **BIM Handbook**: A Guide to Building Information Modeling for Owners, Managers, Designers, Engineers and Contractors. Hoboken: Wiley, 2011.

GOLDMAN, P. **Introdução ao planejamento e controle de custos na construção civil brasileira**, 4ª edição. São Paulo: PINI, 2004.

LIMMER, C.V. **Planejamento, Orçamentação e Controle de Projetos e Obras**. Rio de Janeiro: Livros Técnicos e Científicos Editora S.A., 1997.

NASSAR, K. Assessing Building Information Modeling estimating techniques using data from the classroom. **Journal of Professional Issues in Engineering Education and Practice**, v.138, 171-180 2012. Disponível em: [https://doi.org/10.1061/\(ASCE\)EI.1943-5541.0000101](https://doi.org/10.1061/(ASCE)EI.1943-5541.0000101)

SENNA, A.C.; SAUD, D.N.; CASTRO, I.P.de**.** BIM 5D em obras públicas: estudo de caso comparativo entre métodos de extração de quantitativos em edificação residencial. In: In: Simpósio Brasileiro de Tecnologia da Informação e Comunicação na Construção, 2019, Campinas. **Anais** [...]. Porto Alegre: ANTAC, 2019. Disponível em: <https://www.antaceventos.net.br/index.php/sbtic/sbtic2019/paper/view/194>

SMITH, P. BIM & the 5D Project Cost Manager. **Procedia - Social And Behavioral Sciences.**  v.119, p. 475-484. 19 mar. 2014. Disponível em:<https://doi.org/10.1016/j.sbspro.2014.03.053>

WITICOVSKI, L.C. **Levantamento de quantitativos em projeto: uma análise comparativa do fluxo de informações entre as representações 2D e o modelo de informações da construção (BIM).** Dissertação (Mestrado em Construção Civil) – Universidade Federal do Paraná, 2011.

WU, S.; WOOD, G.; GINIGE, K.; JONG, S. W.. A technical review of BIM based cost estimating in UK quantity surveying practice, standards, and tools. **Journal of Information Technology in Construction.** V.19, p. 534-562. dez. 2014. Disponível em: [https://www.itcon.org/paper/2014/31.](https://www.itcon.org/paper/2014/31)

YIN, R. K. **Estudo de Caso: Planejamento e Métodos**. Bookman Editora, 2015.